## **MASTER OF COMPUTER APPLICATIONS (Revised) (MCA)**

# **EACTION**

## **Term-End Practical Examination**

### **December, 2016**

#### **MCSL-045(P)/S4 : UNIX AND DBMS LAB**

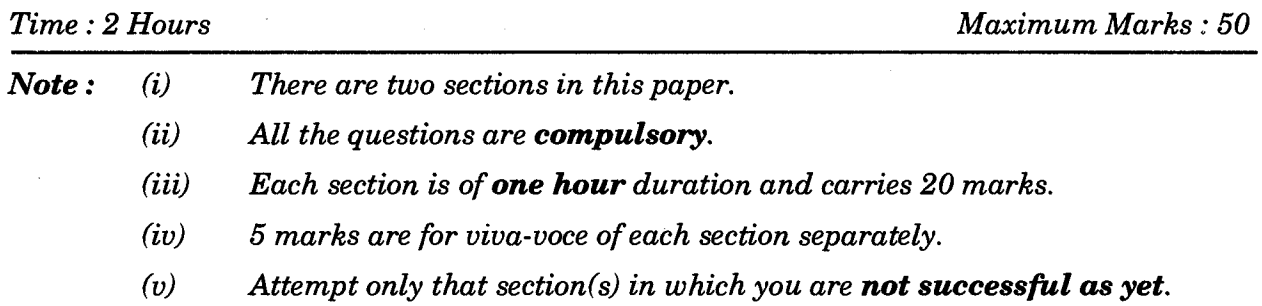

### **SECTION A**

#### **UNIX**

**1.** Write and execute the following commands in UNIX :  $5 \times 1 = 5$ 

- (a) To combine multiple files/directories into single archive.
- (b) To set the file permissions rwx for user, group and others for any "XYZ" file.
- (c) To compare 2 binary files and report if they are different.
- (d) To count characters, words and lines in a file.
- (e) To create a new directory "ABC" in the present working directory.
- **2.** Write a shell program to translate all the characters to lower case in any given text file. *15*

MCSL-045(P)/S4 1 P.T.O.

## **SECTION B DBMS**

- 3. Create the database as given below : Dept\_Head (Dept\_ID, Dept\_Name, DOB, Emp\_ID, Date\_of \_joining) Employee (Dept\_ID, Emp\_ID, Name, Designation, Specialization) Salary (Emp\_ID, Basic, DA, HRA, Allowances, Gross, Net) Select appropriate data types for all the fields. Select the key constriants. Input 10 meaningful records. *10*
- 4. For the above database in Q. 3, answer the following queries using  $SQL : 5 \times 2 = 10$ 
	- (a) To find and display all the Emp\_IDs of the employees, DOB and Date\_of joining for the Dept\_ID = "111".
	- (b) To display the specialization of  $Emp\_ID = "123".$
	- (c) To display the Gross salaries of Emp\_IDs "123", "234" and "456".
	- (d) To display all the Emp\_IDs and Names of the employees working in "FINANCE".
	- (e) To display all the DOB of employees working with Dept\_ID = "111".